## To access your video go to our website www.languageforfun.org.

1 Click on the Members tab which I have circled in red.

Language
for Fun

Teach with us

Find a class

Home

If you are accessing the site from a **mobile** device, you will need to click on the word **Menu** so that you can see the options. Instead of being displayed on one line, the options **go down**, so you will need to scroll down to find the **Members** tab.

| 2 Click on your language, level and workbook. The option you click on will turn dark blue. |              |          |             |  |
|--------------------------------------------------------------------------------------------|--------------|----------|-------------|--|
|                                                                                            | French       | Spanish  |             |  |
|                                                                                            | Beginner     | Advanced |             |  |
|                                                                                            | All About Me | En ville | En vacances |  |

Members

3 Click anywhere on the chapter / lesson that you want to watch.

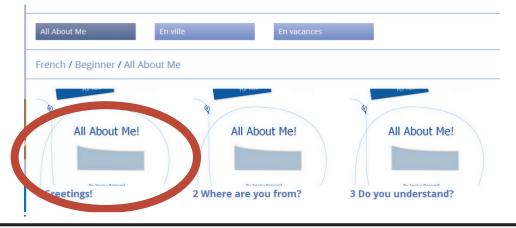

4 Enter your password - no capital letters - and click the submit button. You can then go straight to the next or previous video by clicking on the backward or forward arrows, but you will need the passwords. Feel free to download your videos to your computer or mobile phone but please don't share / send to anyone else. Enjoy!

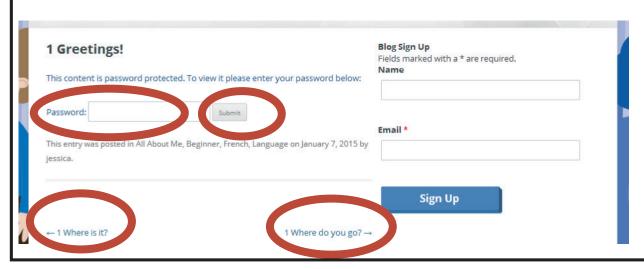